## **INSTALANDO O MODEM DA PROMOÇÃO DE BANDA LARGA DA VIVO/POSITIVO**

Se você assinou a banda larga da promoção da Vivo em parceria com a Positivo Informática, leia aqui as explicações necessárias para que você possa começar a navegar na Internet. Você receberá pelo correio um modem\*, que deverá ser conectado na entrada USB do seu Mobo. Com o modem conectado, antes de começar a utilizá-lo, é necessário a instalação de um driver\*\*. Para isso siga o procedimento abaixo:

- *1)* Na área de trabalho acesse a opção "Iniciar".
- *2)* Selecione a opção "Meu computador" e uma nova janela será aberta.
- *3)* Acesse a unidade "C:".
- *4)* Acesse a pasta "Positivo".
- *5)* Acesse a pasta "Vivo".
- *6)* Dentro da pasta Vivo estarão localizadas duas pastas, com os tipos de modens disponíveis para a conexão banda larga da Vivo. Veja qual o modelo de modem que você recebeu e acesse o conteúdo da pasta correspondente.
- *7)* Clique no arquivo com a extensão "Setup.exe" e siga as instruções do software de instalação que será exibido para instalar o driver do seu modem.

\*Para este modelo estão disponíveis os modems 76A (AIKO) e SEC-3089 (SUNGIL). \*\*Driver é um arquivo necessário para que o sistema operacional reconheça o modem.

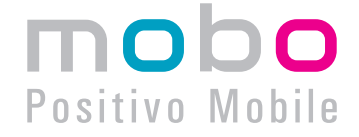

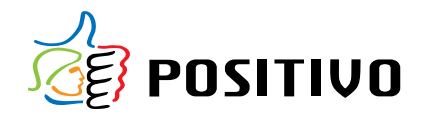